# **REVIEWER'S GUIDE**

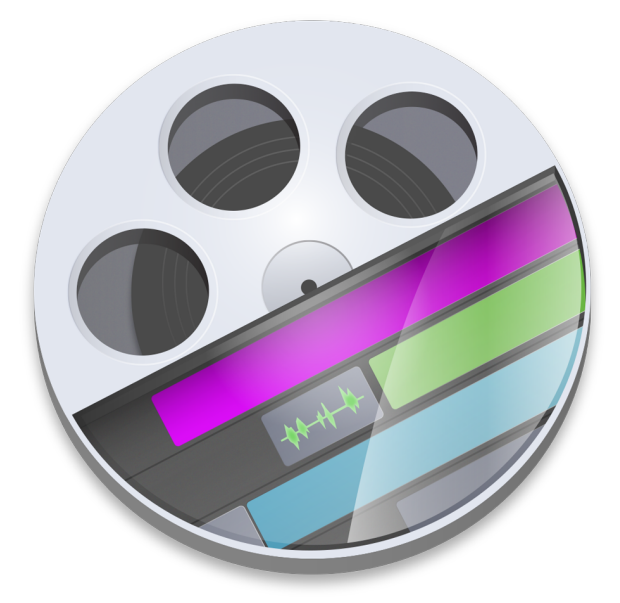

## **ScreenFlow 7.0**

*Video editing and screen recording software*

Ideal for creating high-quality software demos, iPhone app demos, gamecasts, polished video tutorials, in-depth video training, dynamic presentations and more.

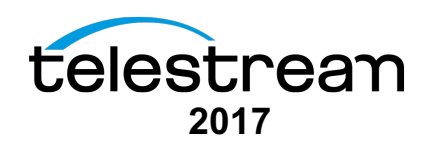

The ScreenFlow® Reviewers Guide is designed to provide an overview of the features and functions of Telestream's ScreenFlow® product to assist in the product review process. Please review this document along with the associated ScreenFlow® User Guide, which provides complete product details.

Telestream provides this guide for informational purposes only; it is not a product specification. The information in this document is subject to change at any time.

### **Contents**

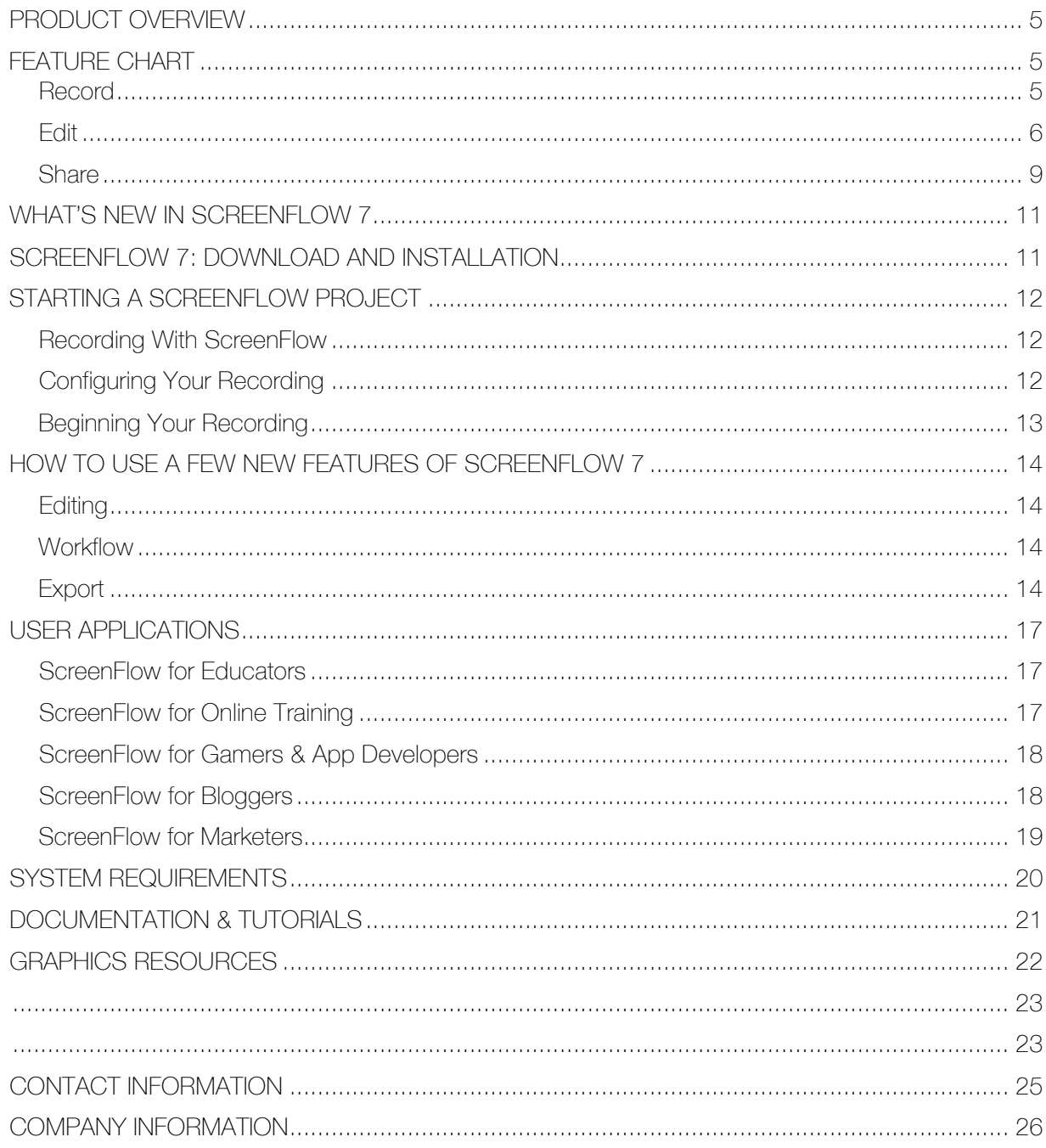

### **PRODUCT OVERVIEW**

Telestream ScreenFlow® is award-winning screencasting and video editing software for Mac. With high-quality screen, video, audio, and iOS capture as well as powerful editing features, ScreenFlow helps you easily create incredible looking videos and animated gifs.

ScreenFlow can record any part of your screen, or the entire monitor, while also capturing your video camera, iPad or iPhone, microphone or multi-channel audio interface and your computer's audio – all at the same time!

ScreenFlow has won the prestigious Apple Design award for its easy-to-use editing interface, which has been updated with a new look and more controls. The editor instantly loads your recorded video and audio sources and lets you dive-in to quickly and creatively edit your video, add additional images, clips, text, or more recordings. Then polish it with professional-level animations, video motions, annotations, transitions and audio or video filters for incredible looking results.

When you are done, use the built-in sharing to publish your video directly to Vimeo, YouTube, Wistia, Facebook, Google Drive, Dropbox, Box, Imgur or to Telestream Cloud for professional transcoding. You can also export an animated GIF, ProRes file or MP4 directly to your desktop.

#### **Highest quality full or partial screen recording**

Retina display? No problem. 5K display? We have you covered there too. Capture any part of your screen or just capture everything. Our efficient algorithm enables the best full-screen, high-resolution screen capture with brilliant detail, while keeping file sizes low. Then you can zoom in on key areas during your video to give even better detail for your audience.

#### **Powerful, intuitive video editing**

Easily add images, text, audio, video transitions and more to create awesome-looking videos. Add zoom and pan effects with video actions, highlight your mouse or anything on screen with callouts, draw on-screen with annotations or make your text pop with text animations. Also nested clips, closed captioning, chroma key, video motions and video animations such as spring, gravity, pulse, are just a few of the touches that make ScreenFlow editing easy and powerful.

#### **Easy to use interface**

Native to the macOS environment, you won't find an easier to use or more intuitive interface for editing video. ScreenFlow makes the editing video easy, so users can spend more time creatively telling their story.

#### **Superior Export Quality & Speed**

ScreenFlow makes exporting easy with the new automatic export options. ScreenFlow will optimize for quality and speed of export without any customizations needed. If you want to have more control, multiple export options can be customized to your exact specifications.

#### **Trial Version Available**

A free trial version of ScreenFlow is available that allows users to try the product before buying it. The trial version is fully functional and includes support for all features and formats, although the encoded output file is watermarked. A trial download is available at http://www.telestream.net/screenflow

### **FEATURE CHART**

ScreenFlow is available for USD \$129. See the Feature Chart below for a list of features and more details at: http://www.telestream.net/screenflow/overview.htm**.**

#### Record

ScreenFlow has the best, most efficient screen capture available – even on Retina Displays.

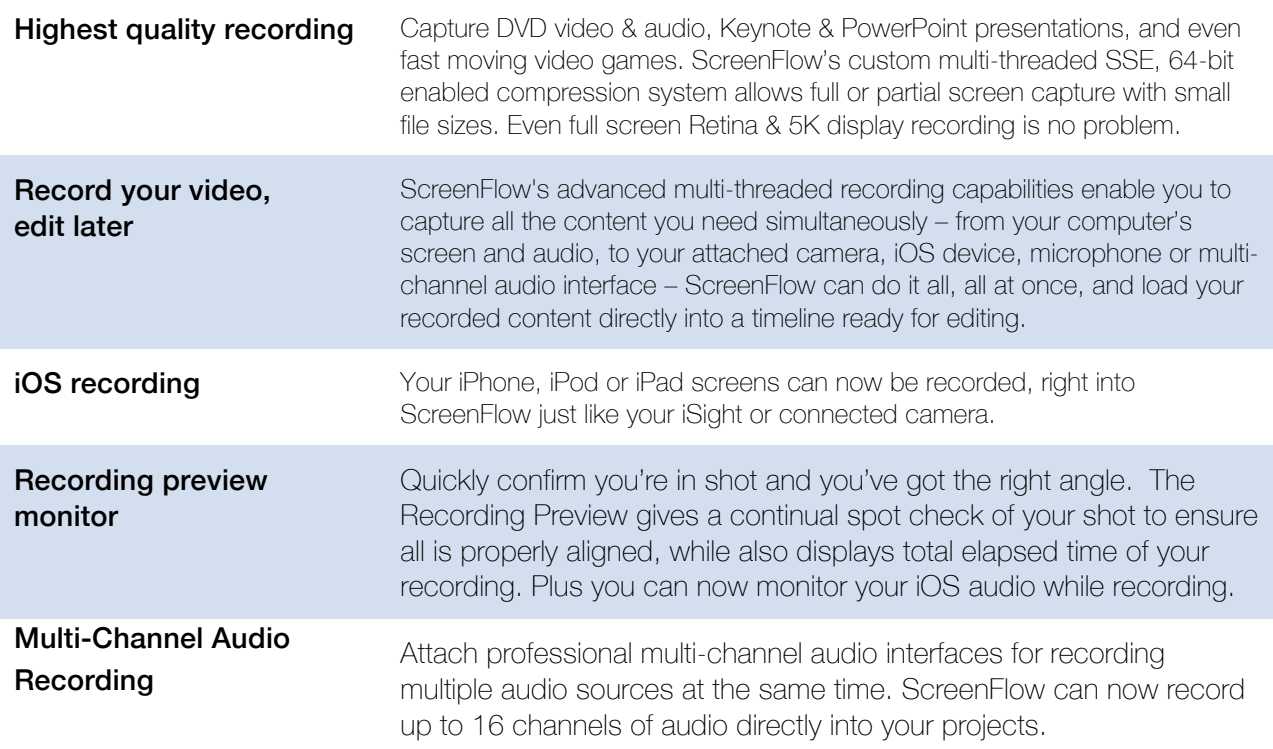

**Loop Recording** Set a rolling recording buffer for ScreenFlow to capture. ScreenFlow can record continuously for hours or days, but only keep the last x amount, so you don't fill up your hard drive. Great for capturing things with an undetermined start or stop time.

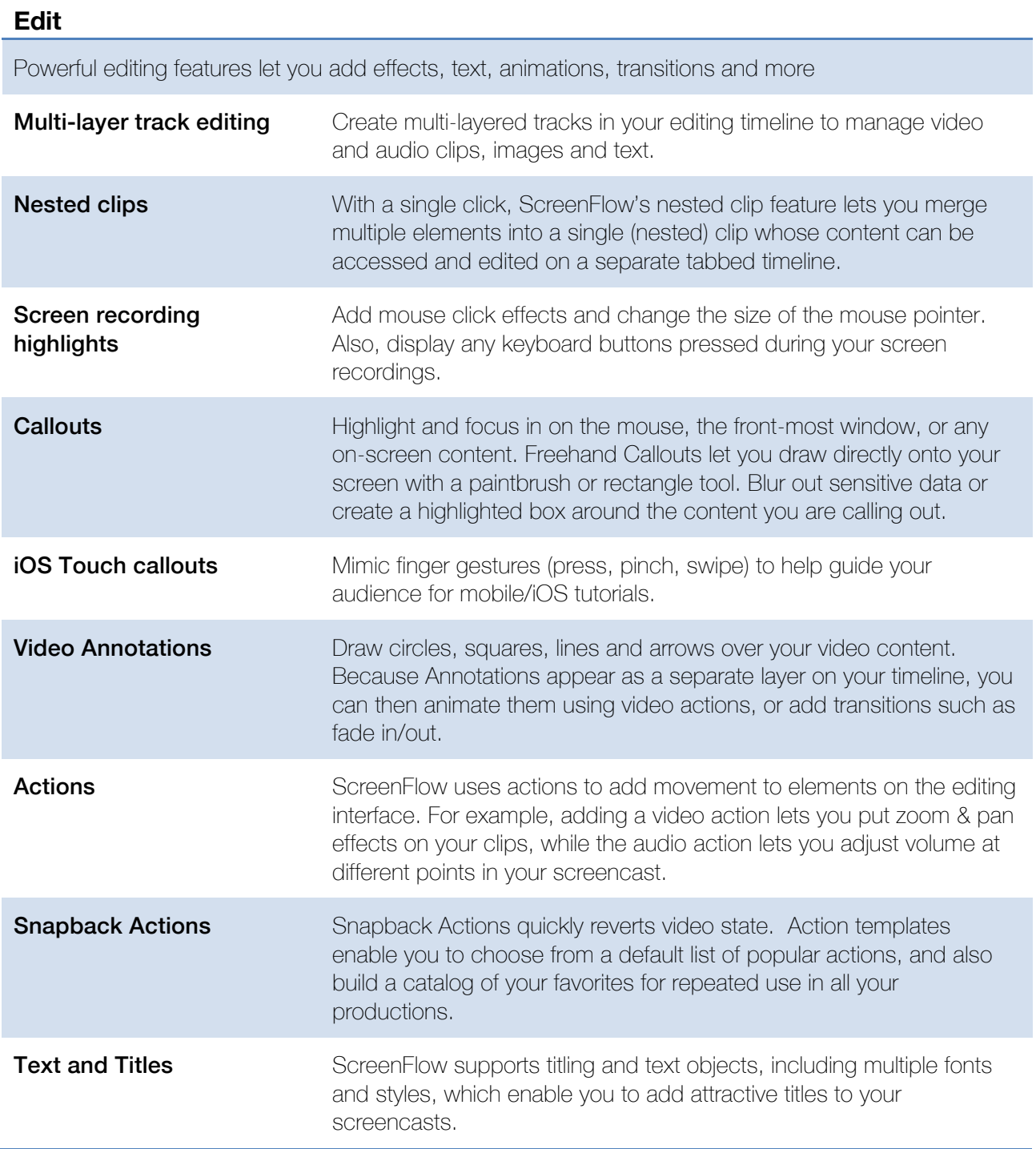

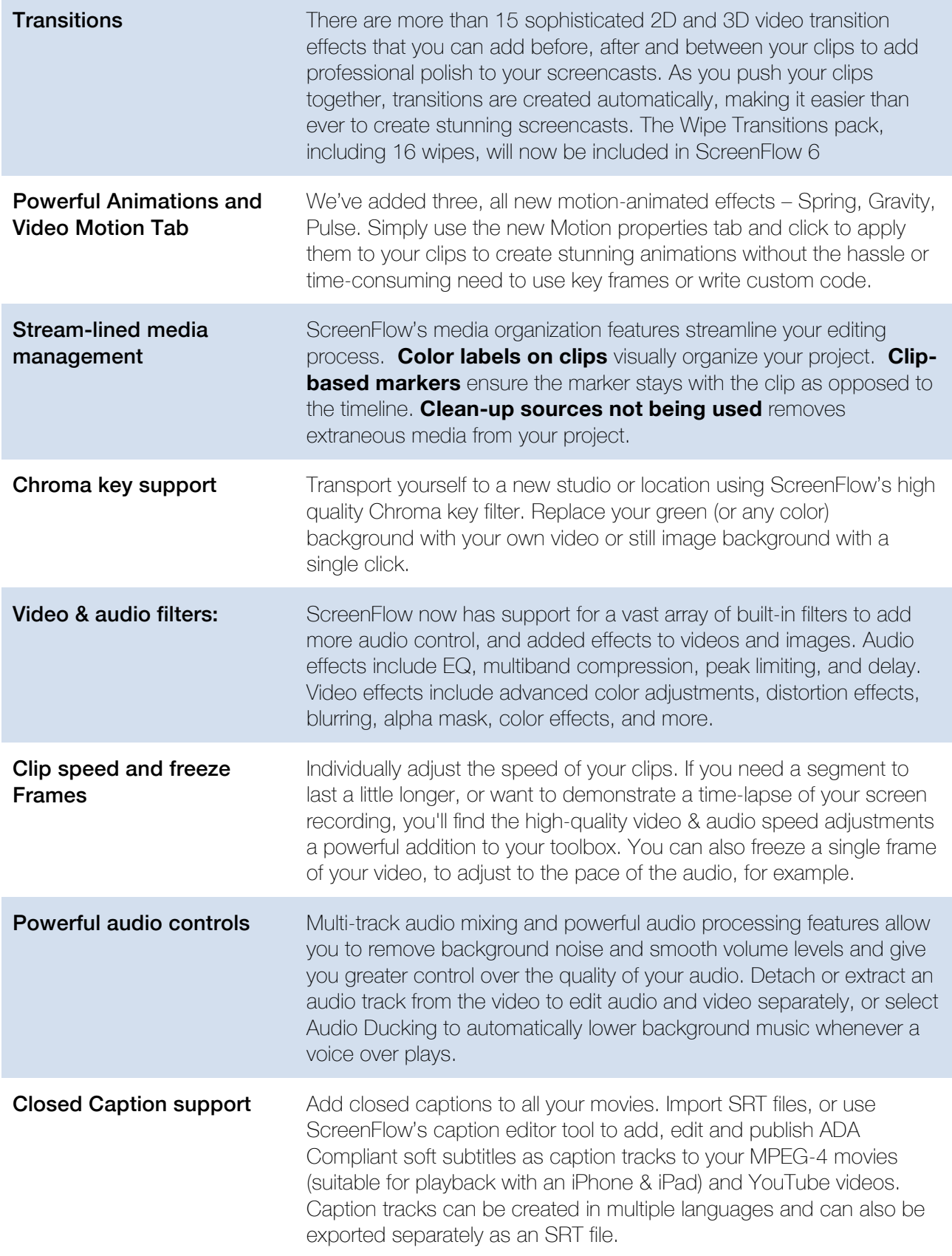

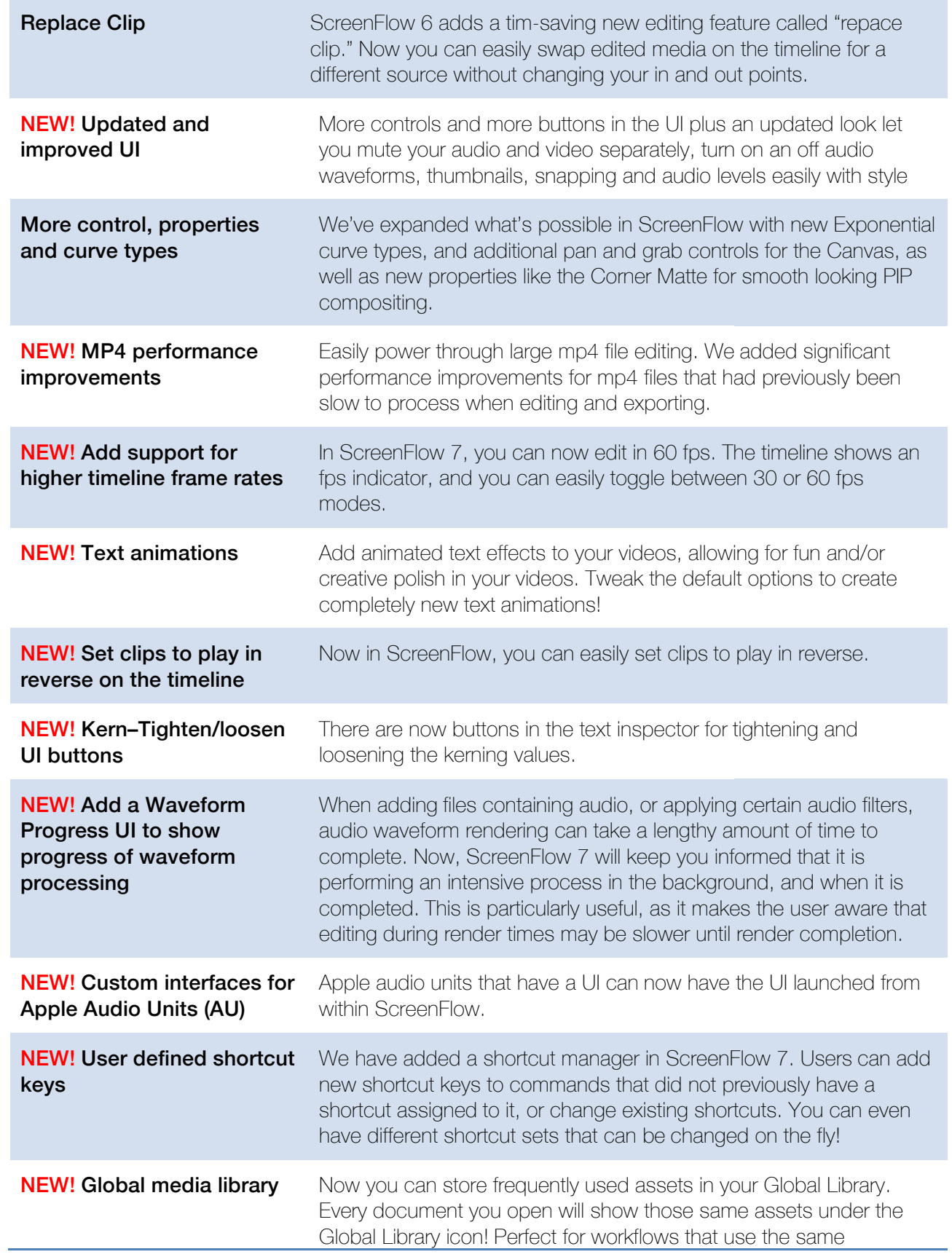

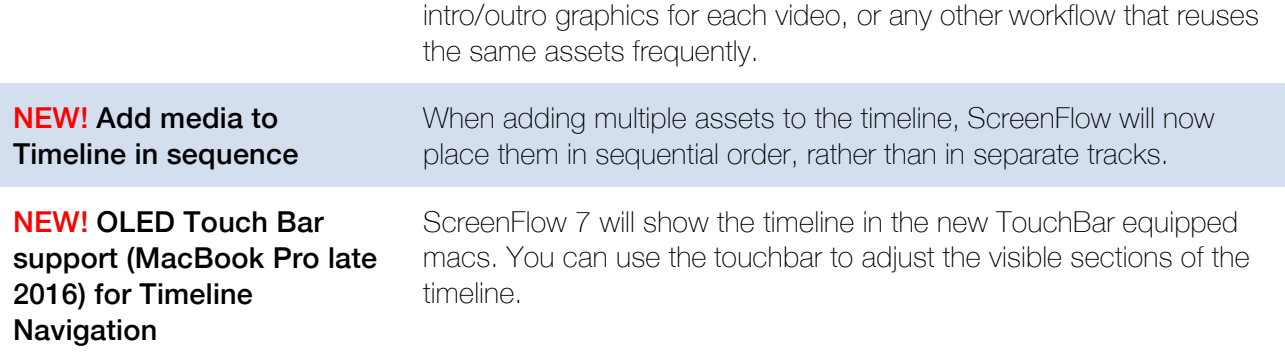

#### **Share**

The variety of export formats allows you to produce content for any user, regardless what media player they prefer.

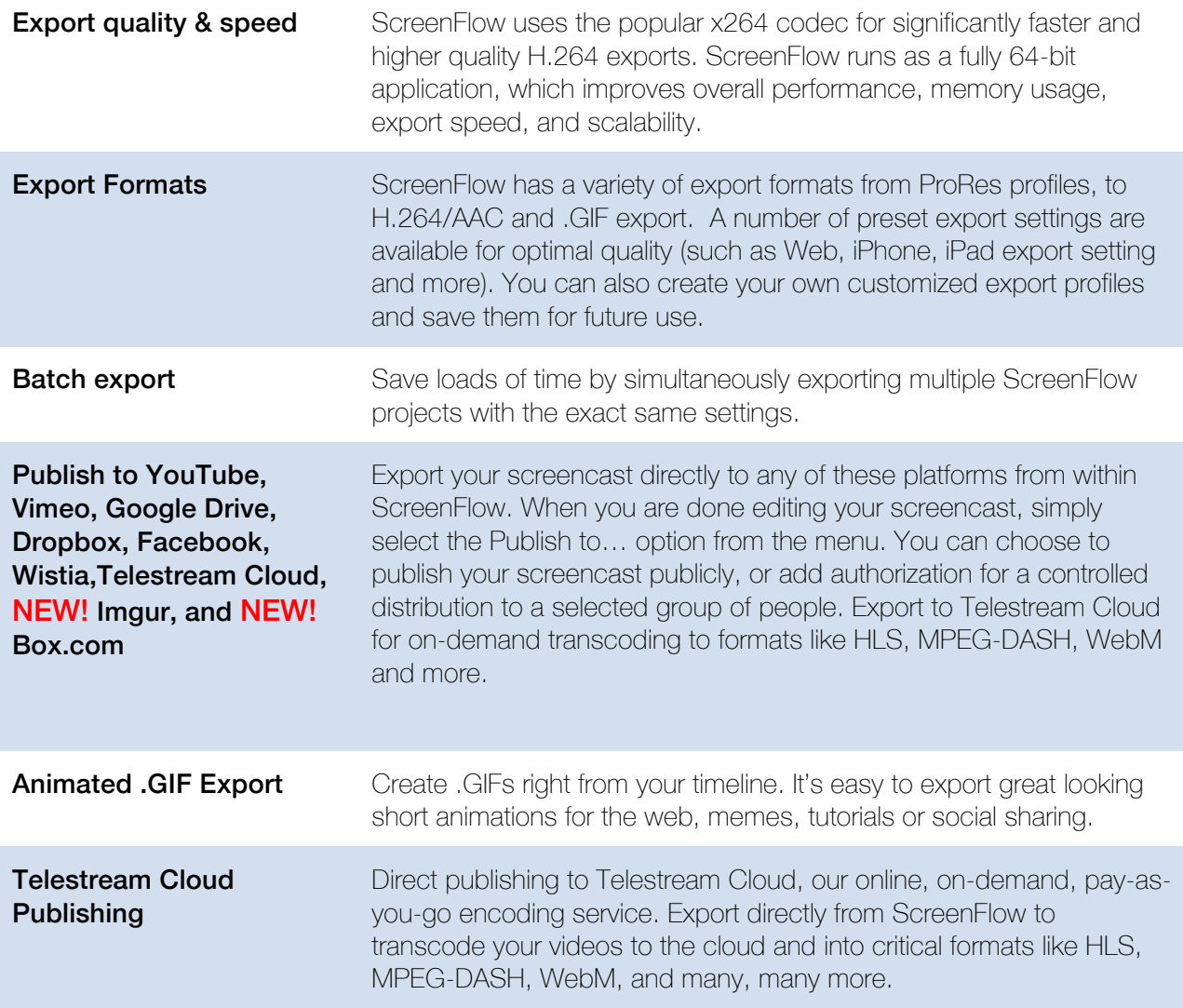

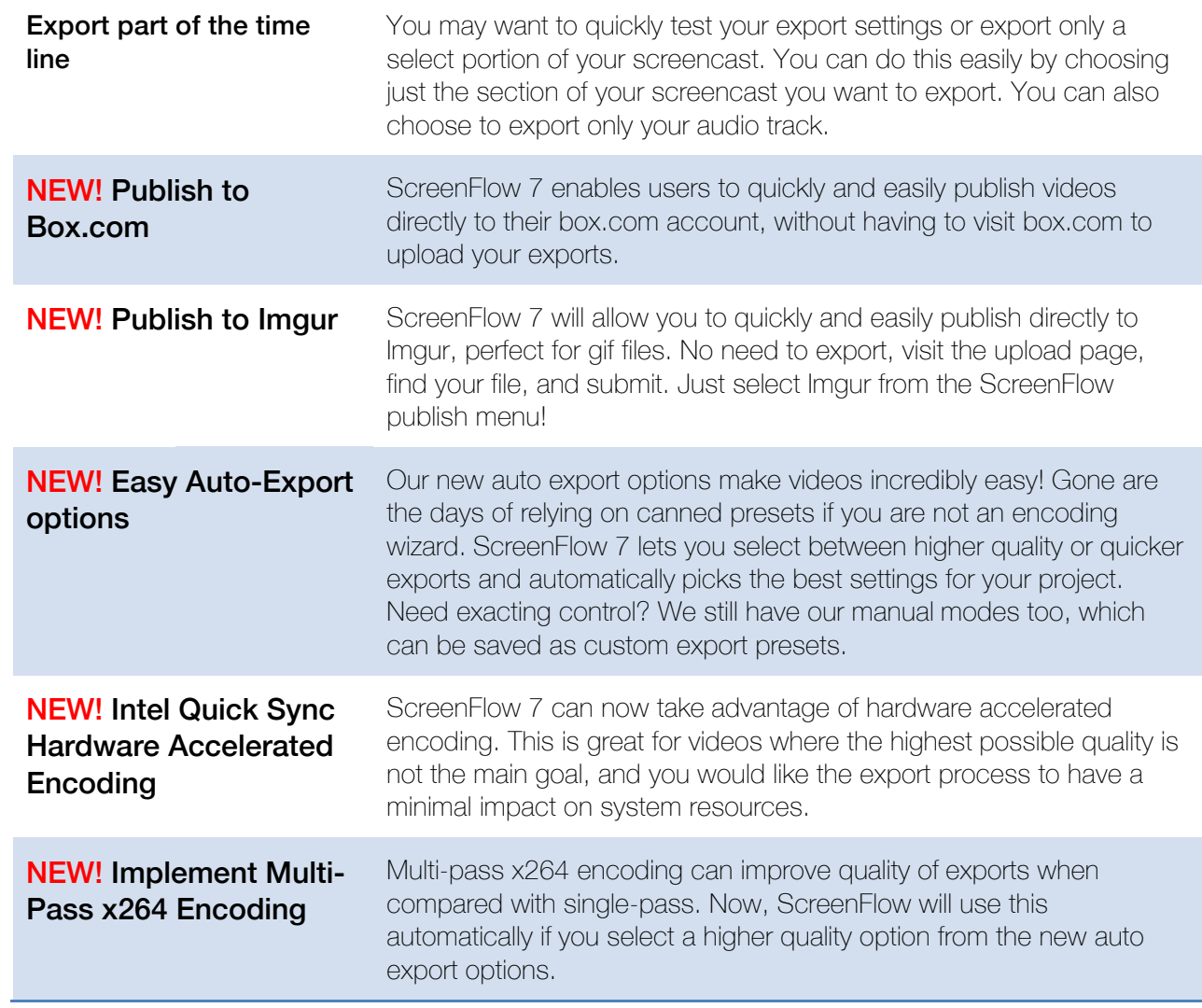

### **WHAT'S NEW IN SCREENFLOW 7**

#### Editing

- Editing performance improvements when working with Mp4 files
- 60 fps timeline
- Text animation effects
- Play clips in reverse
- Kerning customizations

#### **Workflow**

- Audio waveform rendering progress meter
- UI support for Apple Audio Units (AUBandpass e.g.) and compatible audio filters
- Predefined audio mixing setup for recordings
- Custom hotkey mapping
- New media library & global library functionality
- Updated UI theme
- Import media in sequence
- Improved cursor quality
- OLED touch bar support
- Video tutorials link in app
- Spanish version

#### Export

- Enhanced motion blur
- Box.com & Imgur.com export
- Automatic export options
- Multi-Pass x264 & Quick Sync export
- Estimated file size displayed before export

### **SCREENFLOW 7: DOWNLOAD AND INSTALLATION**

#### **Licensing Your Reviewer's Copy of ScreenFlow**

Please contact lucasb@telestream.net for an NFR license of ScreenFlow 7 for review.

### **STARTING A SCREENFLOW PROJECT**

#### **Recording With ScreenFlow**

Double-click the ScreenFlow icon to launch the application. When you launch ScreenFlow 6, it displays a Welcome window.

When you're ready to start recording, select *New Recording* to display the Configure Recording window.

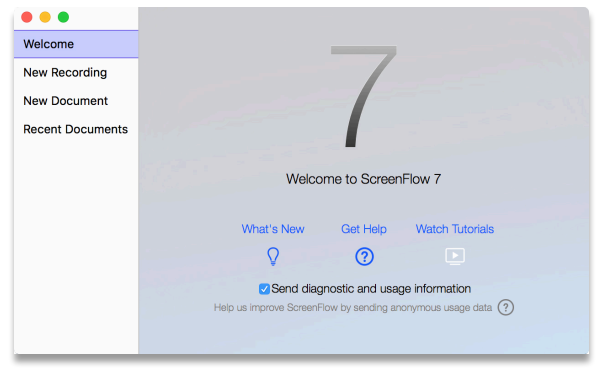

Select New Recording

#### **Configuring Your Recording**

Use the Configure Recording window to specify your recording sources. This opens when you launch the application and select *New Recording*. It can also be accessed from *ScreenFlow Helper > Configure Recording*.

**Record Desktop from:** This option records your computer display. If you have multiple displays connected, you can choose between them but ScreenFlow cannot record multiple displays simultaneously.

**Record Video from:** This option records video from any camera connected to your computer. Use the popup menu to choose from multiple cameras. Upon selecting a source, a preview image displays below.

**Record Audio from:** This option records from any microphone connected to your computer. Use the popup menu to choose from multiple microphones. Upon selecting the source, the volume level is displayed below.

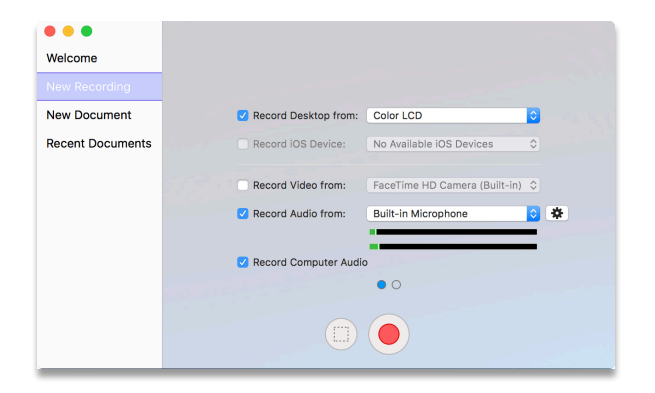

**Record Computer Audio**: Choose this option to record all sounds played through your computer. The ScreenFlow audio driver must be installed to use this setting. If the driver is not installed, you are prompted to install it.

**Advanced Recording Options**: Click the hollow circle next to the blue window pane circle to view the advanced recording options pane.

**Record Desktop Framerate**: Click the dropdown to change the recording framerate. Automatic is the most

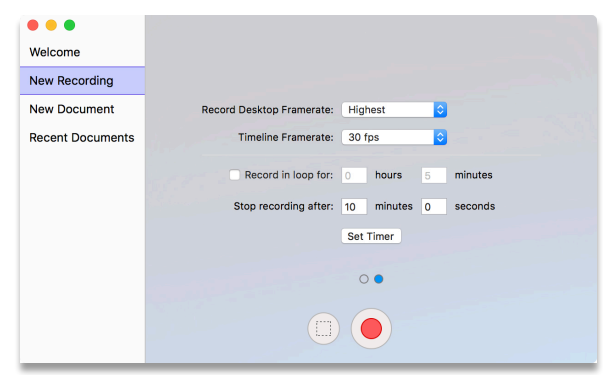

efficient and will vary the frame rate according to the content on screen.

**Record in a Loop**: Check this option to create a rolling recording buffer, that can continue indefinitely, only ever keeping the last x number or minutes or hours you set in the provided boxes, which prevents your hard drive filling up with footage you don't want. When recording is finished, the last x number of minutes or hours will appear in your SF project.

**Stop Recording After**: Set a timer for your recording and ScreenFlow will automatically stop recording after the amount of time you set. Click the "Set Timer" button to update changes.

**Partial Screen Recording**: Use this button to only record part of your screen. Click the marquee button next to the red record button to select an area of your screen to record. You can use the available pop-up list to set pre-determined sizes, or hover over an open window or application and hit the "space-bar" to instantly set ScreenFlow to only record that window. Click the red record button to begin recording.

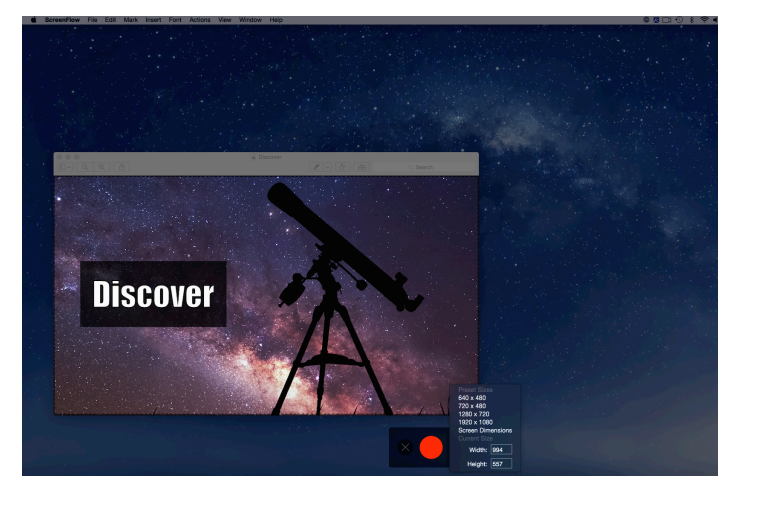

### **Beginning Your Recording**

When you are ready, click the Record button. ScreenFlow enters a countdown mode before recording. You can change the length of this countdown in preferences.

Create a short presentation then stop your recording: press Shift-Command-2 or select Stop Record from the ScreenFlow Helper menu in the upper-right corner of your display.

When you stop recording, ScreenFlow opens your recording in the ScreenFlow editing window with all of your recorded sources placed on the timeline.

Display video and computer audio are combined into one clip; camera video and microphone audio are combined in another clip, to maintain video/audio sync. Video and audio can be separated by selecting the clip and choosing Edit > Detach Audio.

### **HOW TO USE A FEW NEW FEATURES OF SCREENFLOW 7**

#### **Editing**

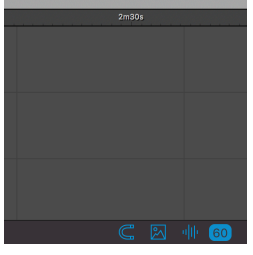

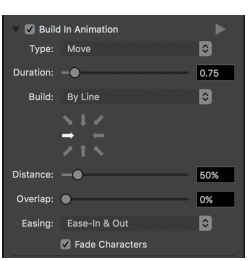

#### **60 fps timeline**

Use the drop down in the new document window, or use the fps indicator icon in the bottom right of the main UI

#### **Text animation effects**

Navigate to the text tab of the inspector. Turn on Build In or Build Out Animation, and tinker with the many animation options!

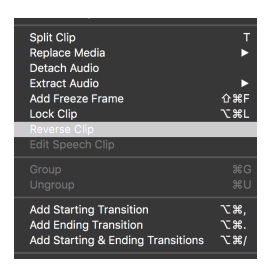

#### **Play clips in reverse**

Right click a video in the timeline, and select reverse clip.

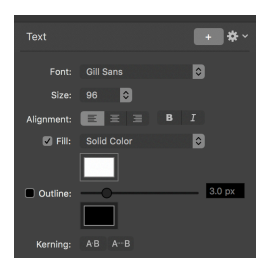

#### **Kerning customizations**

Navigate to the text tab of the inspector. Use the Tighten and loosen buttons in the Kerning section.

#### **Workflow**

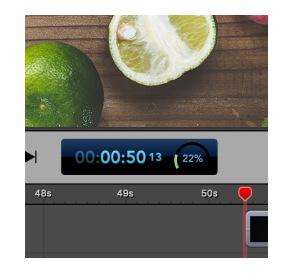

#### **Audio waveform rendering progress meter**

When first importing a media file to your ScreenFlow document, or performing audio edits, check the right side of the blue time box to see the wavefrom progress meter.

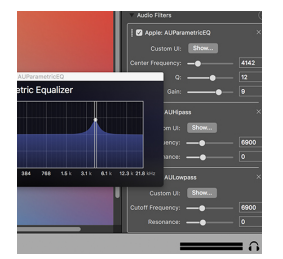

#### **UI support for Apple Audio Units (AUBandpass e.g.) and compatible audio filters**

Apple audio units that have a custom UI, will now have a "Show" button next to them when added. Press the button to see the custom UI.

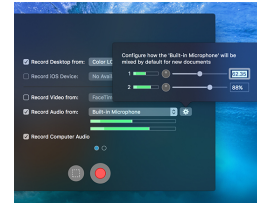

### **Predefined audio mixing setup for recordings**

Now, you can set the volume/gain for each audio channel before recording. Press the settings cog next to the Record Audio From: drop down to modify before you record.

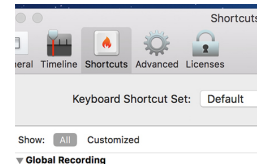

**Toggle Recording Pause Recording** Start Partial Screen Recording **Configure Recording**<br>Add Marker

#### **Custom hotkey mapping**

Go to ScreenFlow preferences, and select the shortcut key pane. You can create whole shortcut sets, or modify just one or two to your liking.

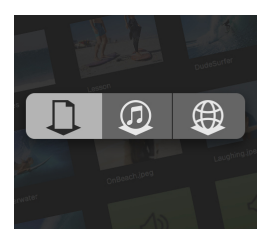

#### **New media library & global library functionality**

In the Media library tab, you now have additional options for iTunes library, and Global library. Items in the global library will show up in every document.

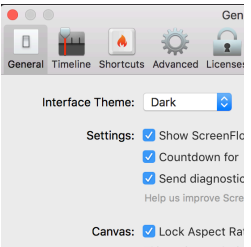

#### **Updated UI theme**

The default theme is the new, dark theme. If you would like to change it to light mode, you can do so in ScreenFlow preferences.

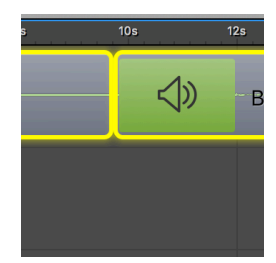

#### **Import media in sequence**

With a few media assets in your library, select a few of them, and drag them all to the timeline at the same time. Instead of adding in multiple tracks on top of each other, they add in sequence.

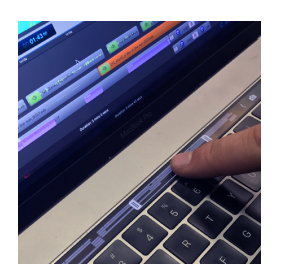

#### **OLED touch bar support**

If you have a TouchBar equipped macbook pro, you will see the timeline show up on your touchbar when editing.

## **Watch Tutorials**

#### **Video tutorials link in app**

In the welcome screen, simply hit the button the says Video Tutorials.

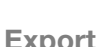

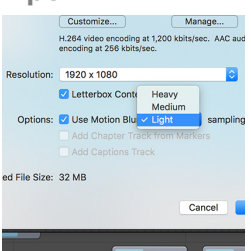

#### **Enhanced motion blur**

In the export dialog, check the box for Use Motion Blur, and select between Light, Medium, and Heavy.

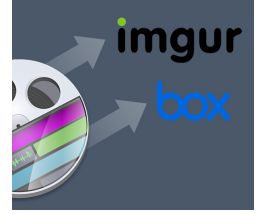

#### **Box.com & Imgur.com export**

Check out these new sharing destinations in the Publish To: menu.

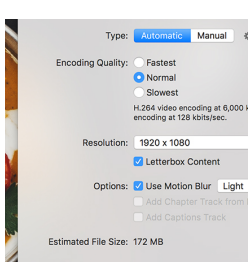

#### **Automatic export options**

In the export dialog, using the automatic tab, simply select between Fastest/Normal/Slowest, and hit Export!

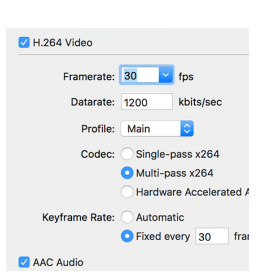

#### **Multi-Pass x264 & Quick Sync export**

Select Slowest in the automatic export options to use Multi-pass x264. Select Fastest to use Quick Sync.

### **USER APPLICATIONS**

#### **ScreenFlow for Educators**

See how video can improve outcomes in your classroom. Teachers and online trainers use ScreenFlow to record lectures, tutorials, or rich-media presentations. Many educators use ScreenFlow to "flip" their classroom – recording high quality video presentations for students to view for homework, and using class time for more personalized learning.

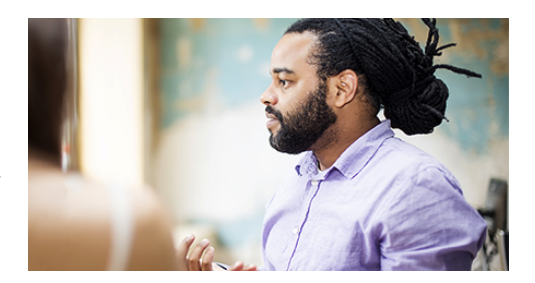

#### Why use ScreenFlow in Education?

- Easy to use, easy to learn: ScreenFlow is easy to use and easy to learn even if you have no experience creating video.
- Record everything: Record your computer screen and / or your video camera and add your own narration.
- Easy video editing: Easily add zoom & pan effects, trim clips, add drop shadow & reflection, adjust audio levels, and more.
- Closed captions for the hearing impaired: support with SRT import: Add, edit and publish ADA Compliant soft subtitles as caption tracks to your MPEG-4 movies (suitable for playback with an iPhone & iPad) and YouTube videos. Import your SRT files for use with the ScreenFlow caption editor.
- Simple sharing: Sharing your videos to DropBox, Vimeo, Youtube, Google Drive, Facebook and more is just a click away!

#### **ScreenFlow for Online Training**

Professional and corporate trainers use ScreenFlow to provide online, on-demand video training as a cost-effective and flexible alternative to live training. The beauty of ScreenFlow is that you only need to record your message once and students can access the video at any time that fits their schedule. Whether you're a corporate trainer aiming to train employees, or you're a professional educator creating Massive Open Online Courses (MOOCs), ScreenFlow lets you easily create and share professional-looking video.

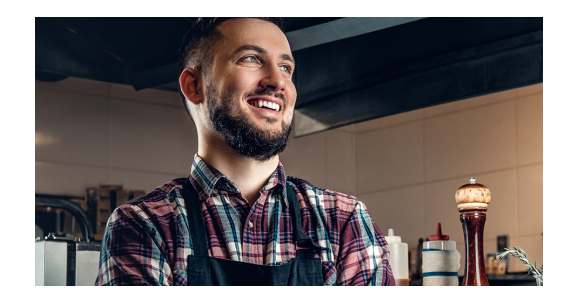

#### Why use ScreenFlow for Online Training?

• Record everything: Record your computer screen and / or your video camera and add your own narration.

- Professional editing options: The easy-to-use editing interface lets you creatively edit your video, and add additional images, text, music and transitions for a professional-looking video
- Add Keynote/PowerPoint slides: Record slide presentations, and add a picture-in-picture video shot of the presenter for an engaging presentation
- Easy sharing options: Publish to YouTube, Wistia, Google Drive, Facebook and Dropbox with just a few clicks
- Batch export: Export multiple files to the same settings simultaneously.

#### **ScreenFlow for Gamers & App Developers**

Create videos to promote your applications and bring in more revenue. ScreenFlow provides all the elements you need to create awesome-looking gamecasts, App previews (for upload to the Mac App Store), or software demonstrations. Record your game session, iOS screen or computer screen, highlight areas of interest, add text, voice-overs, and effects and publish it to your favorite social media channel or cloud storage.

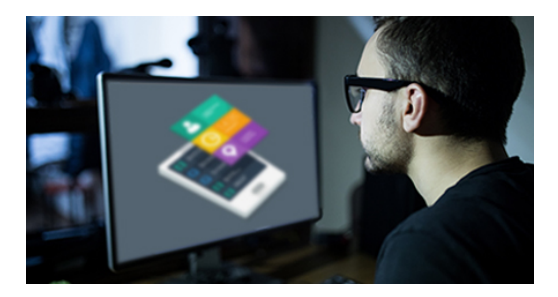

#### Why use ScreenFlow for App Development?

- Best screen recording: ScreenFlow has the best quality screen capture available even on Retina Displays.
- iOS recording: Record your iPhone or iPad screen for high quality app demos.
- "Touch Callouts": Mimic finger gestures (press, pinch, swipe) to help guide your audience.
- Mouse callouts and highlights: Add mouse click effects and adjust the size of the mouse pointer. Also, display any keys pressed during your screen recordings.
- **Chroma Key support: Replace your green (or any color) background with your own video or still image background with a single click.**
- App Preview export: The new App Preview export option ensures your file adheres to Apple's specifications for Preview on the Mac App Store.

#### **ScreenFlow for Bloggers**

Create epic video content to bring in more blog traffic. The easy-to-use, timeline-based video editing interface is perfect for editing product reviews, recording Skype interviews, creating product demonstrations or producing funny viral content. You can even create Picture-in-Picture video with your iSight camera and a second video camera.

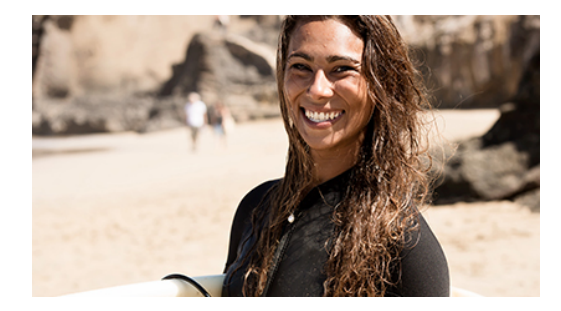

#### Why use ScreenFlow for blogging?

- Record anything: With ScreenFlow you can record the contents of your entire monitor while also capturing your video camera, iOS device, microphone and your computer audio.
- Chroma key support Replace your green (or any color) background with your own video or still image background with a single click.
- Great for reviews or interviews: See this post on setting up ScreenFlow to record Skype interviews
- Picture-in-Picture: Easily create integrated shots with video, images, and screen recording for engaging video content
- Easy sharing options: Publish to YouTube, Wistia, Google Drive, Facebook and Dropbox with just a few clicks
- Batch export: Export multiple files to the same settings simultaneously.

#### **ScreenFlow for Marketers**

ScreenFlow is a perfect tool to help marketers create and edit promotional videos. Record your video, and combine with screen recorded content or Keynote/PowerPoint presentations. Add in images, text, a soundtrack, and you've got a polished-looking video promotion that helps sell your product or company.

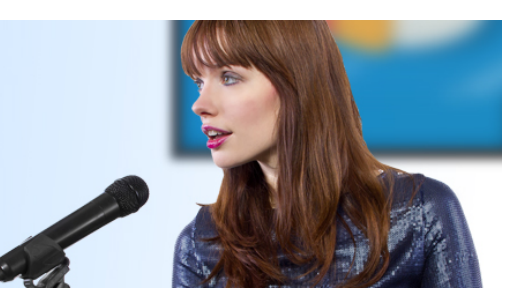

#### Why use ScreenFlow for marketing?

- Record anything: With ScreenFlow you can record the contents of your entire monitor while also capturing your video camera, iOS device, microphone and your computer audio.
- Professional editing options: The easy-to-use editing interface lets you creatively edit your video, and add additional images, text, music and transitions for a professional-looking video
- Add Keynote/PowerPoint slides: Record slide presentations, and add a picture-in-picture video shot of the presenter for an engaging presentation
- Easy sharing options: Publish to YouTube, Wistia, Google Drive, Facebook and Dropbox with just a few clicks
- Batch export: Export multiple files to the same settings simultaneously.

### **SYSTEM REQUIREMENTS**

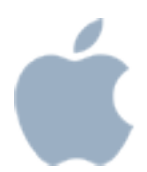

#### Mac OS X

- Intel-based<sup>1</sup> Mac<sup>2</sup> with 64-bit processor Core  $i3 +$  recommended
- Operating Systems:
	- o macOS 10.11 El Capitan
	- o macOS 10.12 Sierra
- Minimum 2 GB RAM
- 20 GB hard drive
- Apple macOS approved graphics card<sup>3,4</sup> required
- Cameras using the HDV codec are not supported

<sup>1</sup> Intel GMA chips are unable to support Motion Blur and some Callout features

- <sup>2</sup> ScreenFlow does not support "Hackintosh" systems
- <sup>3</sup> ScreenFlow requires a GPU officially supported by Apple
- <sup>4</sup> ScreenFlow does not support NVIDIA "Web Drivers"

#### Languages Supported

- English
- French
- German
- Japanese
- Spanish

### **DOCUMENTATION & TUTORIALS**

#### **User Guide**

http://www.telestream.net/pdfs/user-guides/ScreenFlow-7-User-Guide.pdf

#### **Videos & Installation Guide**

http://www.telestream.net/screenflow/resources.htm#tutorials

### **GRAPHICS RESOURCES**

Find below the ScreenFlow logo, and a selection of screenshots for use in press articles.

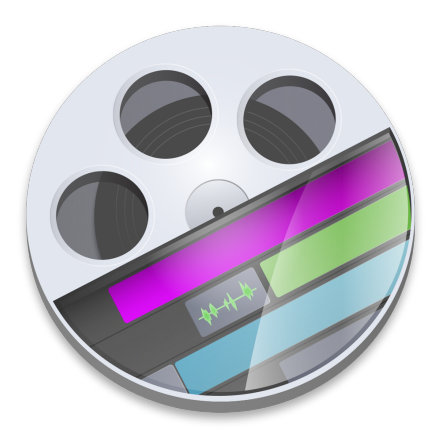

ScreenFlow logo

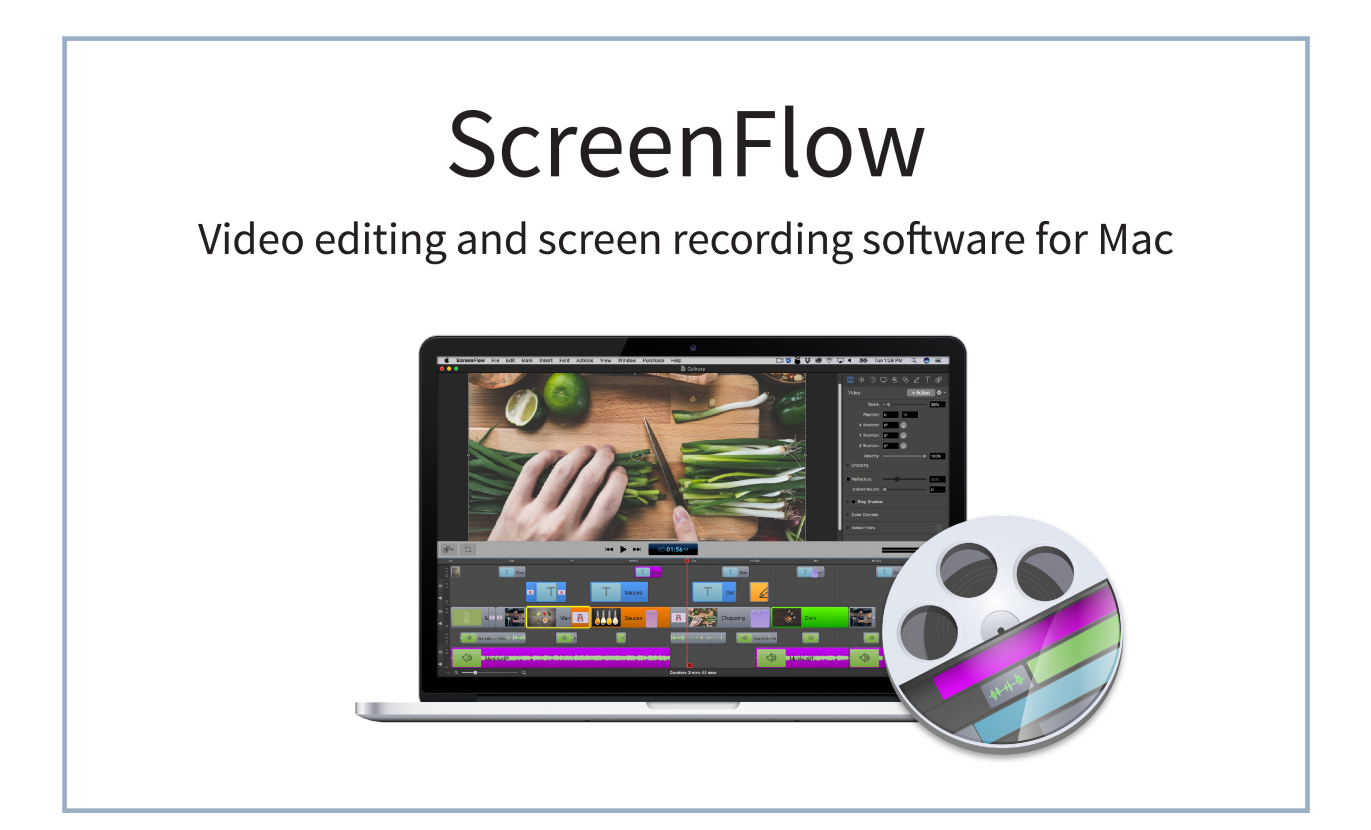

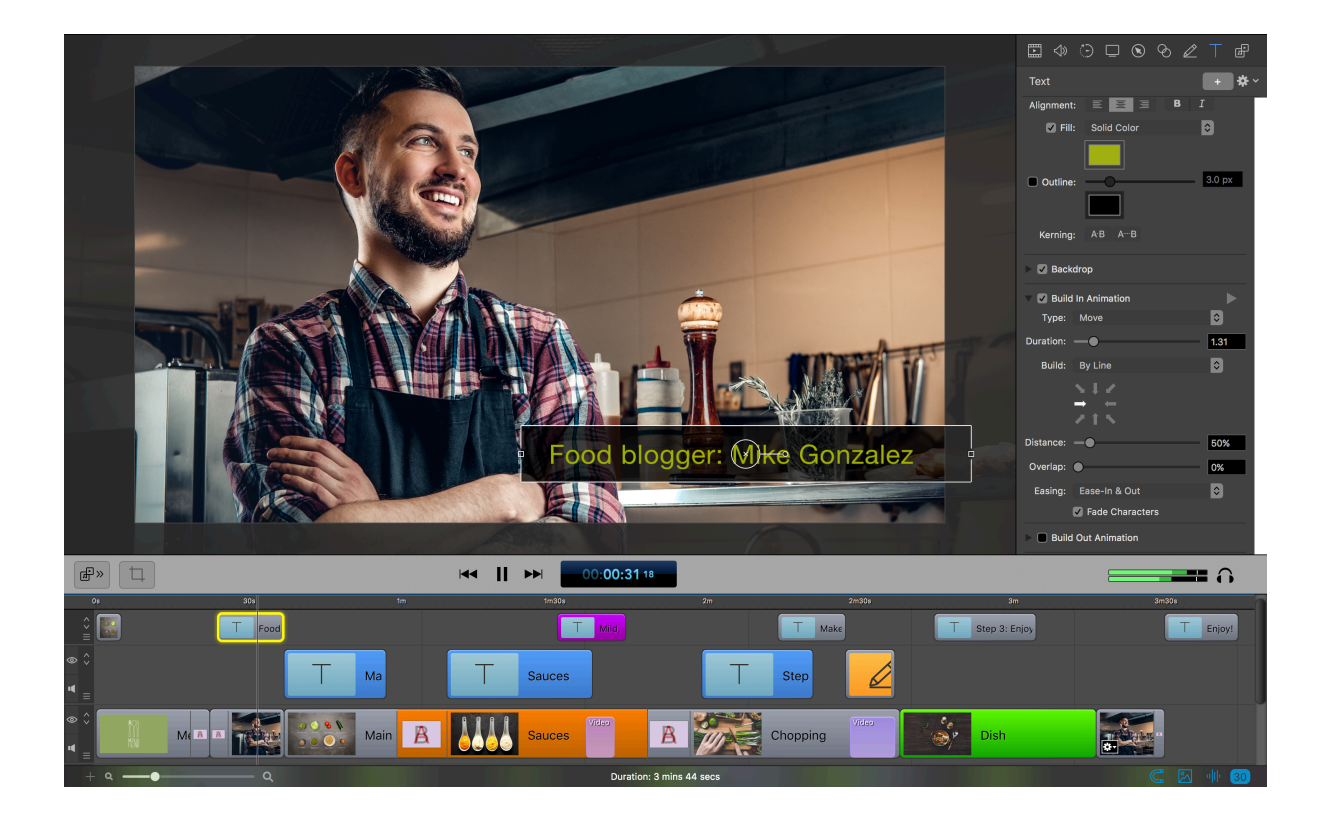

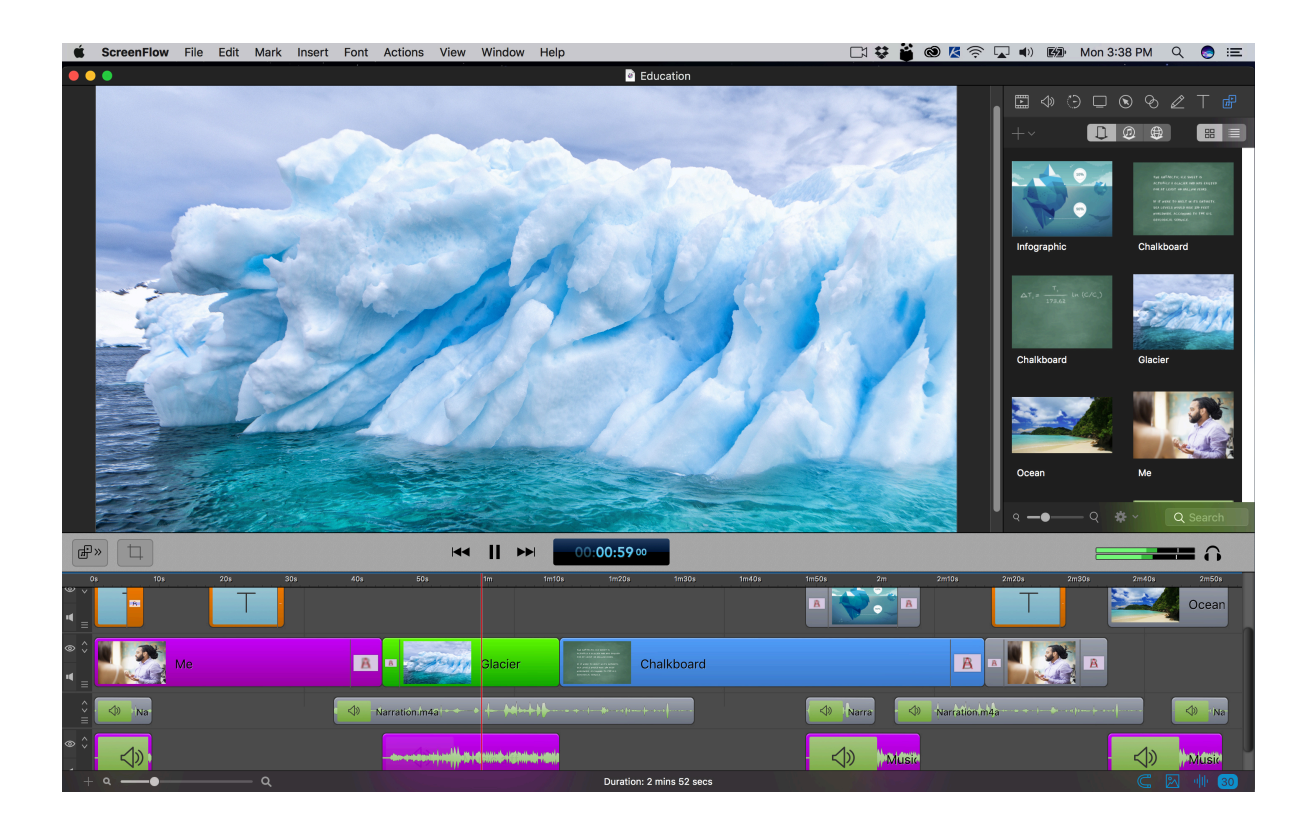

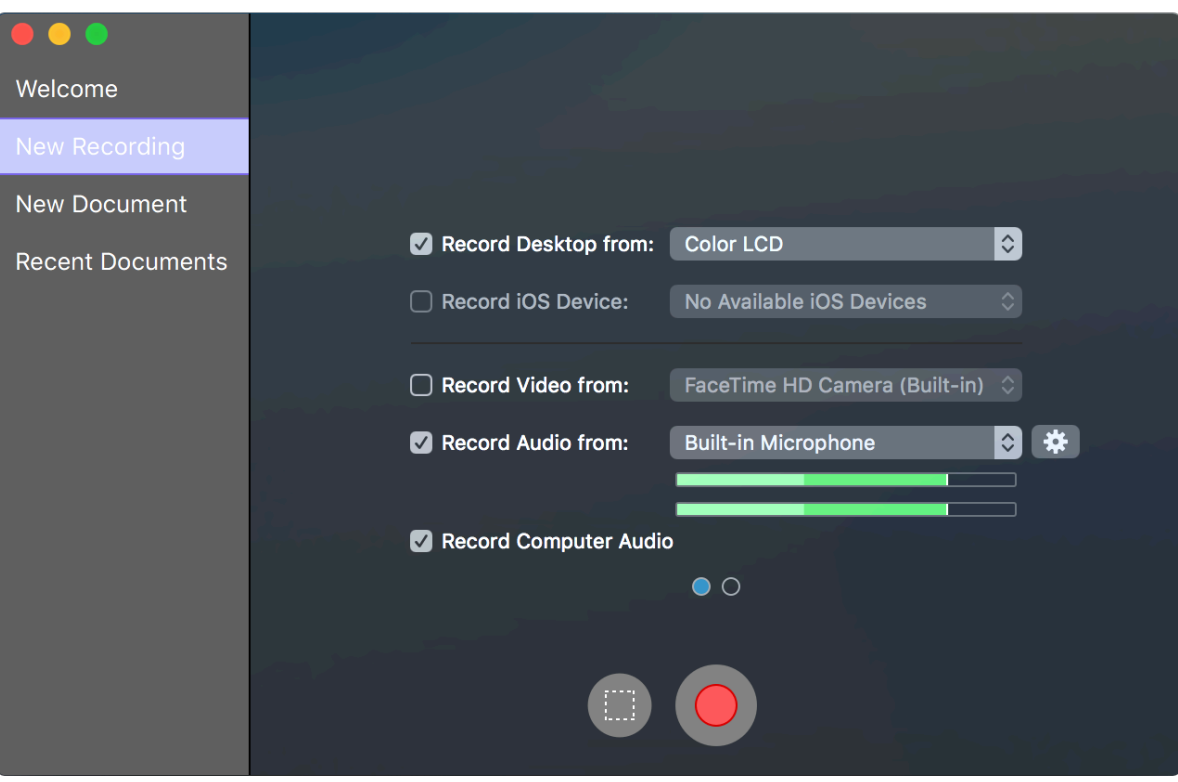

### **CONTACT INFORMATION**

#### Product Information

http://www.telestream.net/screenflow

#### **Contacts**

#### MAIN/PRESS CONTACT North America

Veronique Froment or Doug Hansel veronique@highrezpr.com Doug@highrezpr.com +1 603-537-9248

#### EMEA & APAC

Bob Charlton bob@scribe-pr.com +44 20 7084 6335

#### Telestream Headquarters

Phone: +1 530.470.1300 Email: info@telestream.net Web: www.telestream.net

### **COMPANY INFORMATION**

Telestream provides world-class live and on-demand digital video tools and workflow solutions that allow consumers and businesses to transform video on the desktop and across the enterprise. Many of the world's most demanding media and entertainment companies as well as a growing number of users in a broad range of business environments, rely on Telestream products to streamline operations, reach broader audiences and generate more revenue from their media. Telestream products span the entire digital media lifecycle, including video capture and ingest; live and ondemand encoding and transcoding; captioning; playback and inspection, delivery, and live streaming; as well as automation and orchestration of the entire workflow. Telestream corporate headquarters are located in Nevada City, California. The company is privately held. For more information, visit www.telestream.net.